# ■ 4 . プロンプトデータについて

## プロンプトデータの基本的な考え方

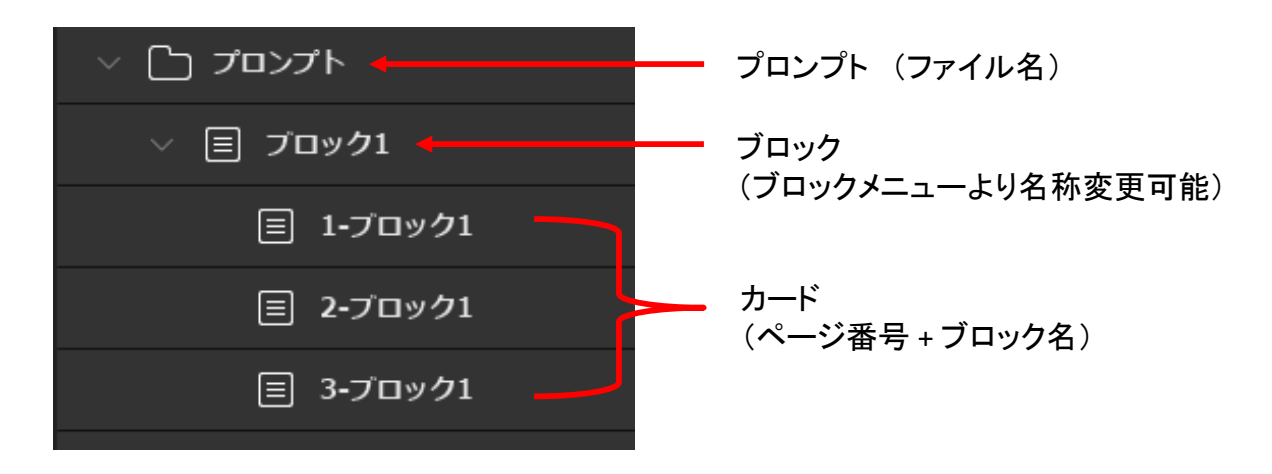

### ・ファイル形式

Prompter Pro 5.0で扱うのは拡張子(.PR5)のプロンプターデータファイルです。 このファイルは本ソフトウェアのみに対応する独自のファイルで、ページワン製の旧バージョンを含む、 他のソフトウェアでは実行できません。

### ・プロンプト

.PR5ファイルに含まれるデータ全体を表します。 ファイルメニューから「名前を付けて保存」すると、プロンプトに名前が入ります。 通常は、全体のプログラム(イベント名・番組名等)の名前を入れます。 プロンプトはブロックとカードによって図の様にツリー構造で構成されます。

#### ・ブロック

独立して名前を付けたり、順番を入れ替えたりすることができるプロンプトの原稿管理単位です。 スピーチの章をブロックごとに作成したり、複数のスピーカー(話者)がいる際に、スピーカー毎に ブロックを分けることで、原稿作成後の構成や進行の変更に柔軟に対応することが可能です。

### ・カード

ブロックにおけるページのことです。 新しいブロックを作成すると必ず1枚目のカードが自動的に作成されます。 このカードにテキストエディタの様に文章を入力することで原稿を作成します。 行数が増えるとフォントの設定に応じて、自動的に新しいカードが作成されます。

※ブロック(カード)には下記の3種類があります。 1: 横書きブロック 文字を横書きに編集/表示するブロックです。 2:縦書きブロック 文字を縦書きに編集/表示するブロックです。 3:緊急指示カード 予め登録した原稿を、縦書き/横書きブロックの表示時にファンクションキーを 使って割り込み表示するためのカードです。F1-F10キーそれぞれに1ページ分の原稿を割り当てること が可能です。